## **Updating the eMS home firmware**

These instructions describe how to update the firmware for the eMS home load management system to the current version. The updated software extends the feature set of your load management system.

## **Prerequisites**

The following requirements must be met in order to perform the update:

- The eMS home load management system must have been properly installed and commissioned by a qualified specialist electrical contractor.
- The following components are required to perform the software update:

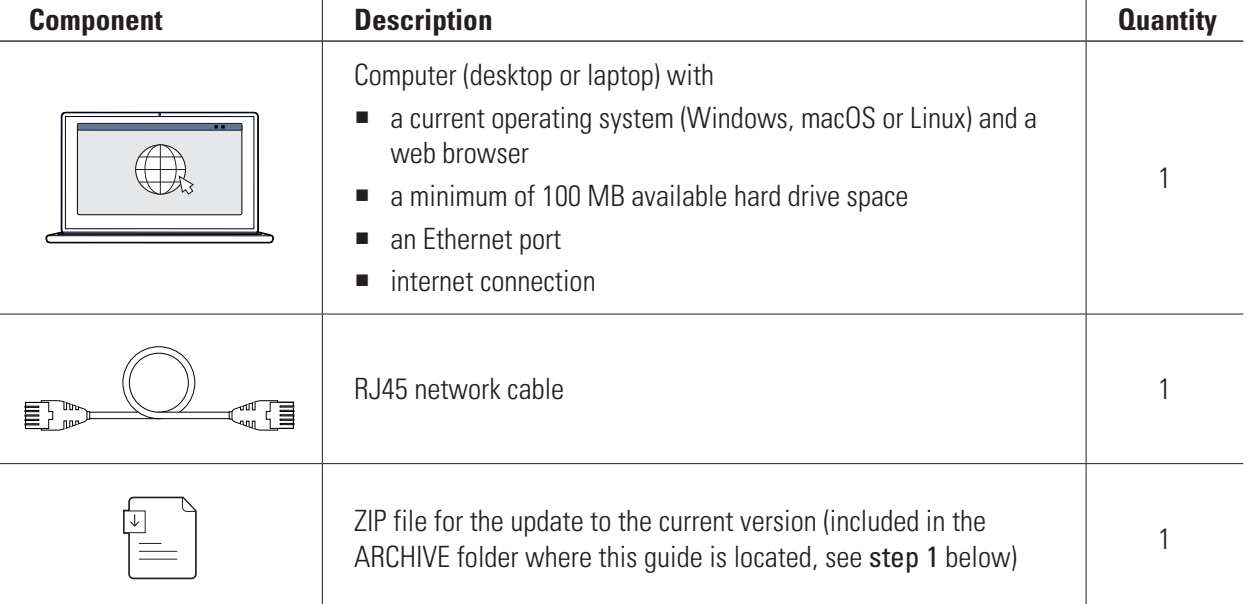

## **Updating the firmware**

Proceed as follows:

- **1** Open the website [www.ablmobility.de](https://www.ablmobility.de/en/)/en and download the file linked in the Service > All downloads > Software > Softwareupdate eMS home section to your computer.
	- Unpack the file in a directory of your choice.

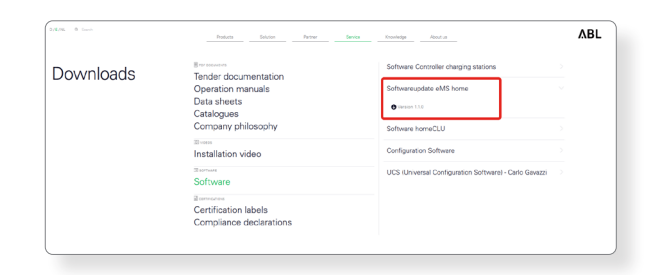

**2** Connect the RJ45 network cable to one of the LAN interfaces of the eMS home.

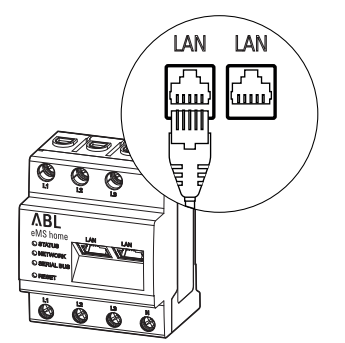

**3** Connect the other end of the network cable (directly or via a router/switch) to the computer.

**4** Open a browser on the computer and log in to the

face" in the eMS home user manual.)

 $\rightarrow$  Please read "Starting the eMS home web inter-

eMS home web interface.

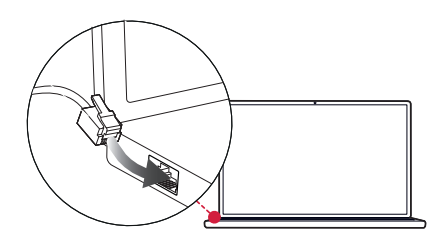

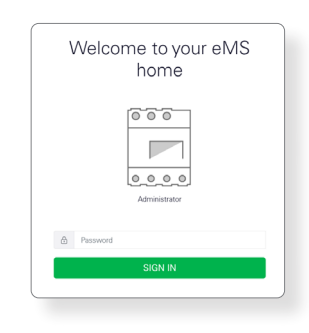

- **5** Click on the Device settings entry in the sidebar or on the button at the bottom of the web interface.
- **6** Navigate to the System info section and note the entry in the Device type section.
	- The selection of the update file in step 8 depends on the device type noted here.
- **7** Navigate to the Device > Update device firmware section and click the Browse button.

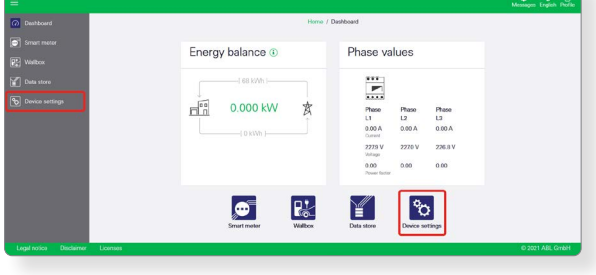

 $ABL$ 

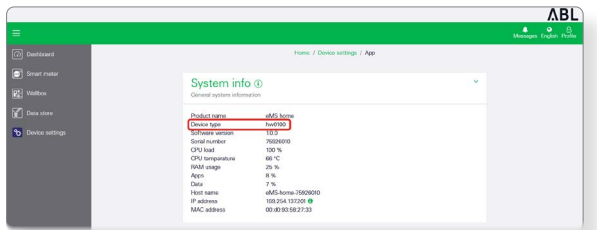

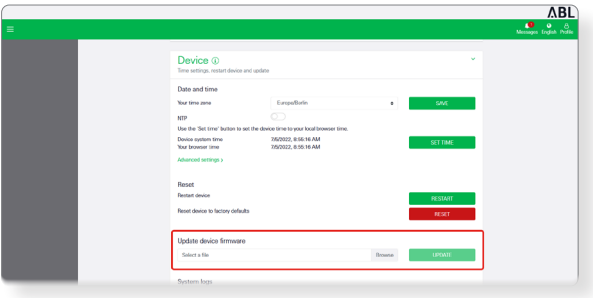

 $\triangle$ BL 'n.

**8** In the directory with the unpacked ZIP file, select the appropriate update file (hw0100 or hw0200) and click Open.

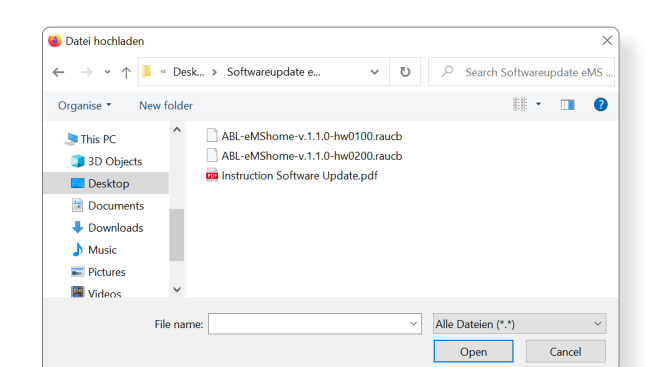

Device <sup>@</sup>

- **9** In the Device > Update device firmware section, click the Update button.
- 
- **10** The firmware update will be executed, which may take a few minutes.
	- During the update process, eMS home is restarted.

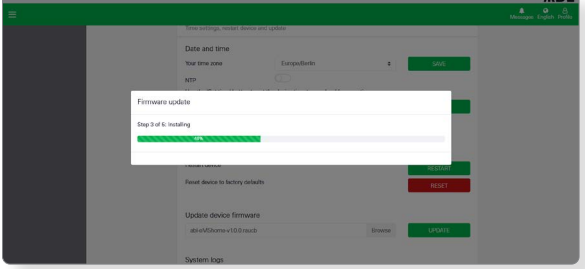

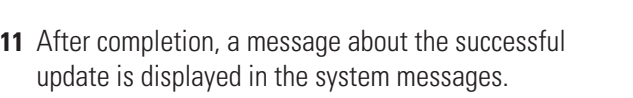

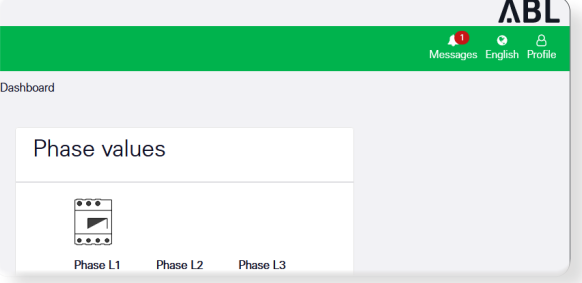

You can then set up the new functions of the eMS home via the web interface. Please read the detailed eMS home user manual.